## **HINWEISE UND EMPFEHLUNGEN FÜR DIE ZUSCHALTUNG PER VIDEOKOMMUNIKATION**

## **Tipps für eine optimale Funktionsfähigkeit**

**1. Internetzugang**: Die Upload-/Download-Bandbreite sollte stabil 5 Mbit/Sek. betragen, besser 10 Mbit/Sek. Achten Sie bitte auf eine stabile WLAN-Verbindung oder verbinden Sie Ihr Endgerät über ein LAN-Kabel mit Ihrem Internetzugang. Schließen Sie bitte nach Möglichkeit alle weiteren Anwendungen.

**2. VPN-Verbindungen**: Bitte beachten Sie, dass es bei einer Zuschaltung über eine aktive VPN-Verbindung (virtuelles privates Netzwerk) zu einer verminderten Übertragungsqualität Ihres Live-Auftritts kommen kann. Daher empfehlen wir während der Übertragung der Hauptversammlung auf eine VPN-Verbindung zu verzichten.

**3. Endgerät**: Nutzen Sie bitte Hardware mit Ausrichtung im Querformat sowie eine integrierte bzw. kabelgebundene Kamera. Für eine Verbesserung der Audioqualität empfehlen wir die Verwendung eines Headsets. Bitte verwenden Sie einen der nachfolgend genannten Browser in der aktuellsten Softwareversion: Google Chrome, Microsoft Edge oder Safari. Bitte prüfen Sie rechtzeitig im Vorfeld der virtuellen Hauptversammlung die Funktionsfähigkeit und Kompatibilität ihres Endgeräts bezüglich notwendiger Software (siehe dazu auch Pkt. 5).

**4. Zugang**: Bitte beachten Sie, dass Sie mit der Aktionärsnummer, mit der Sie Ihre Wortmeldung angemeldet haben, im InvestorPortal eingeloggt sein müssen. Sie erhalten für jede Wortmeldung eine separate E-Mail von unserem Dienstleister (Absender: [dic\\_hv2023@technik-service.de\)](mailto:dic_hv2023@technik-service.de) mit einer Einladung zu einer Videokonferenz. Bitte prüfen Sie die Sicherheitseinstellungen Ihres E-Mail-Systems und prüfen Sie gegebenenfalls auch den Spam-Ordner Ihres E-Mail-Postfachs.

In ihrem Webbrowser können Sie der Hauptversammlung weiter folgen, bis Sie für Ihren Live-Auftritt aufgerufen werden. Bitte erteilen Sie bei Aufruf der Videokonferenz über den Videokonferenz-Anbieter "Zoom Meetings" die Einwilligung zur Nutzung der Kamera und Audiohardware. Dies erfolgt entweder im von ihnen verwendetet Webbrowser oder ggfs. in der App des Anbieters. Bitte aktivieren Sie Ihr Mikrofon und Videobild. Im Anschluss erfolgt die Überprüfung der technischen Funktionsfähigkeit Ihrer Videokommunikation.

Sollten Sie Probleme bei der Einwahl haben, erreichen Sie unseren technischen Support unter der Telefonnummer: +49 (0)69 900 29 104

**5. Prüfung Funktionsfähigkeit**: Nachdem Sie der Videokonferenz beigetreten sind, werden Sie von unserem technischen Personal empfangen, damit wir die Bild- und Tonqualität überprüfen können. Bitte aktivieren Sie hierzu Ihre Bildübertragung und Ihr Mikrofon und lassen Sie beides dauerhaft aktiviert. Verweilen Sie bitte in der Videokonferenz bis Ihr Live-Auftritt beendet ist oder Sie Ihre Wortmeldung zurückgezogen haben.

**6. Zuschaltung**: Nach der erfolgreichen Prüfung der Funktionsfähigkeit werden Sie, sobald der Versammlungsleiter Sie namentlich aufruft, live in die Hauptversammlung zugeschaltet.

## **Bitte deaktivieren Sie für die Dauer Ihres Redebeitrags den Ton der Übertragung der Hauptversammlung (siehe Screenshot).**

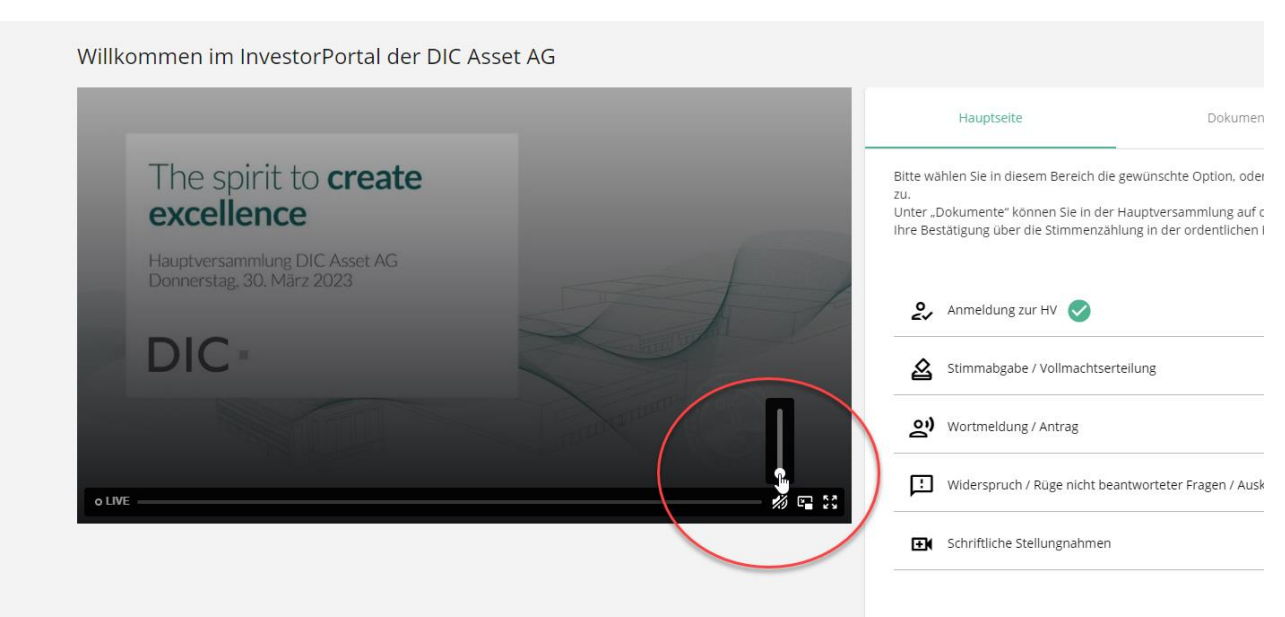

Nachdem Ihnen der Versammlungsleiter das Wort übergeben hat, können Sie mit Ihrem Live-Auftritt beginnen. Für die Dauer Ihres Live-Auftritts wird Ihr Ton und Videobild im Livestream im InvestorPortal übertragen. Bitte achten Sie darauf, dass Ihr Audiosignal und Ihr Videobild während der gesamten Dauer Ihres Live-Auftritts übertragen werden.

**7. Ende Ihres Redebeitrags**: Kurze Zeit nach Ihrem Live-Auftritt wird die Videokonferenz beendet. Sie können der Hauptversammlung weiter über den Livestream im InvestorPortal folgen. Bitte aktivieren Sie hierfür wieder den Ton der Übertragung der Hauptversammlung. Sollten Sie eine weitere Wortmeldung einreichen, erhalten Sie zu dieser eine gesonderte Einladung.

## **Empfehlungen für Ihren Live-Auftritt**

**1. Kleidung**: Vermeiden Sie kleinkarierte Oberteile, da diese Muster im Kamerabild ein "Flimmern" erzeugen könnten.

**2. Umgebung**: Achten Sie auf eine ruhige Umgebung mit möglichst wenig Störgeräuschen und auf einen möglichst neutralen Hintergrund. Platzieren Sie Ihr Endgerät, wenn möglich, auf einem festen Untergrund und versuchen Sie ruckartige Bewegungen der Hände, die zu Verwacklungen führen können, zu vermeiden.

**3. Beleuchtung**: Berücksichtigen Sie bitte, sich selbst beim Sprechen gut auszuleuchten. Vermeiden Sie helle Lichtquellen in Ihrem Hintergrund bzw. von der Seite, wie z.B. ein helles Fenster.

**4. Kameraposition**: Platzieren Sie Ihre Kamera möglichst so, dass Sie selbst in der Mitte des Bildes zu sehen sind und frontal in die Kamera sehen können. Stellen Sie idealerweise die Kamera im 16:9-Querformat ein.

**5. Sonstiges**: Bitte stellen Sie Ihre Telefone stumm und legen Sie sie nicht in die Nähe des für die Videokommunikation verwendeten Endgeräts. Ansonsten können Störungen verursacht werden. E-Mail-Programme und Messenger-Dienste außerhalb des InvestorPortals bitte nach Möglichkeit auf dem Endgerät beenden, damit Benachrichtigungen vermieden werden, die Sie von Ihrem Live-Auftritt ablenken und die in der Übertragung hörbar sein könnten.